# **WAVE SOUNDTOUCH PEDESTAL**

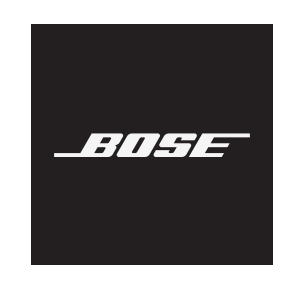

#### **Bitte lesen Sie alle Sicherheitshinweise und Gebrauchsanleitungen durch und bewahren Sie sie auf.**

#### **Wichtige Sicherheitshinweise**

- 1. Lesen Sie die folgenden Anweisungen.
- 2. Bewahren Sie die Anweisungen auf.
- 3. Beachten Sie alle Warn- und Sicherheitshinweise.
- 4. Befolgen Sie alle Anweisungen.
- 5. Verwenden Sie dieses Gerät nicht in der Nähe von Wasser.
- 6. Reinigen Sie das Gerät nur mit einem sauberen, trockenen Tuch.
- 7. Achten Sie darauf, dass die Lüftungsöffnungen nicht blockiert sind. Stellen Sie das Gerät nur in Übereinstimmung mit den Herstelleranweisungen auf.
- 8. Stellen Sie das Gerät nicht in der Nähe von Wärmequellen auf, wie Heizkörpern, Wärmespeichern, Öfen oder anderen Geräten (auch Verstärkern), die Wärme erzeugen.
- 9. Verwenden Sie nur Zubehör-/Anbauteile, die vom Hersteller zugelassen sind.
- 10. Wenden Sie sich bei allen Reparatur- und Wartungsarbeiten nur an qualifiziertes Personal. Wartungsarbeiten sind in folgenden Fällen nötig: Bei jeglichen Beschädigungen wie z. B. des Netzkabels oder Netzsteckers, wenn Flüssigkeiten oder Gegenstände in das Gehäuse gelangt sind, das Gerät Regen oder Feuchtigkeit ausgesetzt wurde, fallen gelassen wurde oder nicht ordnungsgemäß funktioniert.

#### **WARNUNGEN/VORSICHTSMASSNAHMEN**

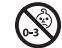

Enthält kleine Teile, die verschluckt werden können und eine Erstickungsgefahr darstellen. Nicht geeignet für Kinder unter drei Jahren.

- Um Brände und Stromschläge zu vermeiden, darf dieses Gerät keinem Regen, Flüssigkeiten oder Feuchtigkeit ausgesetzt werden.
- Schützen Sie das Gerät vor tropfenden oder spritzenden Flüssigkeiten, und stellen Sie KEINE mit Flüssigkeiten gefüllten Gefäße (z. B. Vasen) auf das Gerät oder in die Nähe des Geräts.
- Halten Sie das Produkt von Feuer und Wärmequellen fern. Stellen Sie keine brennenden Kerzen oder ähnliches auf das Gerät oder in die Nähe des Geräts.
- Nehmen Sie KEINE nicht genehmigten Änderungen an diesem Produkt vor.
- Verwenden Sie das Produkt NICHT in Fahrzeugen oder Booten.
- Um die Gefahr von Stromschlägen zu vermeiden, stecken Sie den breiten Kontakt des Netzsteckers in den breiten Schlitz der Steckdose. Überzeugen Sie sich vom korrekten Sitz des Steckers.
- Das Wave SoundTouch Music System (die Kombination aus System und SoundTouch-Sockel oder der SoundTouch-Sockel selbst) darf nicht mit dem Unterschrank/der Wandhalterung von Bose verwendet werden.
- Das Etikett mit der Produktbezeichnung befindet sich auf der Unterseite des Geräts.

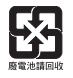

#### **Leere Batterien müssen getrennt entsorgt werden und gehören nicht in den Hausmüll**. Nicht verbrennen.

Dieses Symbol bedeutet, dass das Produkt nicht mit dem Hausmüll entsorgt werden darf, sondern bei einer geeigneten Sammelstelle für das Recycling abgegeben werden muss. Die ordnungsgemäße Entsorgung und das Recycling tragen dazu bei, die natürlichen Ressourcen, die Gesundheit und die Umwelt zu schützen. Weitere Informationen zur Entsorgung und zum Recycling dieses Produkts erhalten Sie von Ihrer zuständigen Kommune, Ihrem Entsorgungsdienst oder dem Geschäft, in dem Sie dieses Produkt gekauft haben.

**HINWEIS:**Dieses Gerät wurde getestet und erfüllt die Grenzwerte für digitale Geräte der Klasse B gemäß Abschnitt 15 der FCC-Vorschriften. Diese Grenzwerte wurden festgelegt, um einen angemessenen Schutz gegen elektromagnetische Störungen bei einer Installation in Wohngebieten zu gewährleisten. Dieses Gerät erzeugt und verwendet Hochfrequenzstrahlung und kann sie auch aussenden. Daher verursacht das Gerät bei nicht ordnungsgemäßer Installation und Benutzung möglicherweise Störungen des Funkverkehrs. Es wird jedoch keine Garantie dafür gegeben, dass bei einer bestimmten Installation keine Störstrahlungen auftreten. Sollte dieses Gerät den Radio- oder Fernsehempfang stören (Sie können dies überprüfen, indem Sie das Gerät aus- und wiedereinschalten), so ist der Benutzer dazu angehalten, die Störungen durch eine der folgenden Maßnahmen zu beheben:

- Richten Sie die Antenne neu aus.
- Vergrößern Sie den Abstand zwischen dem Gerät und einem Radio- oder Fernsehempfänger.
- Schließen Sie das Gerät an eine Steckdose in einem anderen Stromkreis als den Empfänger an.
- Wenden Sie sich an einen Händler oder einen erfahrenen Radio-/Fernsehtechniker.

Veränderungen am Gerät, die nicht durch die Bose Corporation autorisiert wurden, können zur Folge haben, dass die Betriebserlaubnis für das Gerät erlischt.

Dieses Gerät erfüllt die Bestimmungen in Teil 15 der FCC-Vorschriften und die lizenzfreien Standards von Industry Canada. Der Betrieb unterliegt den beiden folgenden Bedingungen: (1) dieses Gerät darf keine Störungen verursachen und (2) dieses Gerät muss jegliche Störungen dulden, einschließlich Störungen, die zu einem unerwünschten Betrieb führen.

Dieses Gerät erfüllt die Strahlungsexpositionsgrenzwerte der FCC und von Industry Canada für die allgemeine Bevölkerung. Der Sender darf nicht zusammen mit einer anderen Antenne oder einem anderen Sender aufgestellt oder betrieben werden.

Dieses Gerät ist nur für die Verwendung in Innenräumen gedacht, um die Gefahr schädlicher Störungen für Systeme auf demselben Kanal zu verringern.

**SoundTouch-Sockel:** Dieses Gerät sollte mit einem Mindestabstand von 20 cm zwischen dem Gerät und Ihrem Körper aufgestellt und betrieben werden.

#### **CAN ICES-3 (B) /NMB-3 (B)**

Die Bose Corporation erklärt hiermit, dass dieses Produkt die wesentlichen Anforderungen und andere relevante Bestimmungen der Richtlinie 2014/53/EU und weitere geltende EU-Richtlinien erfüllt. Die vollständige Konformitätserklärung ist einsehbar unter [www.Bose.com/compliance](http://www.Bose.com/compliance)

#### **Für Europa**:

#### **Frequenzband des Betriebs 2.400 bis 2483,5 MHz**:

- *Bluetooth*/Wi-Fi: Maximale Sendeleistung weniger als 20 dBm EIRP.
- *Bluetooth* Low Energy: Maximale spektrale Leistungsdichte weniger als 10 dBm/EIRP.

#### **Frequenzband des Betriebs 5150 bis 5350 MHz und 5470 bis 5725 MHz**:

• Wi-Fi: Maximale Sendeleistung weniger als 20 dBm EIRP.

Beim Betrieb im Frequenzbereich 5150 bis 5350 MHz ist die Verwendung dieses Geräts in allen in der Tabelle aufgeführten EU-Mitgliedsstaaten auf die Verwendung in Innenräumen beschränkt.

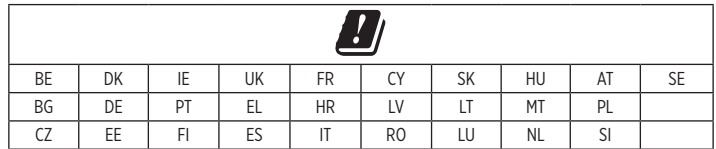

#### **Sicherheitshinweise**

Dieses Produkt kann automatische Sicherheitsupdates von Bose empfangen.

Ţ Um automatische Sicherheitsupdates zu empfangen, müssen Sie den Produkteinrichtungsvorgang in der SoundTouch-App abschließen und das Produkt mit dem Internet verbinden. **Wenn Sie den Einrichtungsvorgang nicht abschließen, sind Sie für das Installieren von Sicherheitsupdates verantwortlich, die Bose zur Verfügung stellt.**

#### **Bitte füllen Sie Folgendes aus und bewahren Sie es für Ihre Unterlagen auf:**

Die Serien- und Modellnummer finden Sie auf der Unterseite.

Seriennummer:

Modellnummer:

Bewahren Sie die Kaufquittung zusammen mit der Bedienungsanleitung auf. Jetzt ist ein guter Zeitpunkt, um Ihr Bose-Produkt zu registrieren. Sie können dies ganz einfach auf <http://global.Bose.com/register>

#### **Lizenzvereinbarungen**

Sie können die Lizenzvereinbarungen, die für die Softwarepakete gelten, die in Ihrem Lautsprecher enthalten sind, über die SoundTouch-App oder mithilfe der IP-Adresse Ihres Produkts anzeigen.

#### **SoundTouch-App**

- 1. Wählen Sie in der App  $\equiv$  > Einstellungen > Über > Rechtliche Hinweise aus.
- 2. Wählen Sie den entsprechenden Lizenztyp aus.

#### **IP-Adresse**

- 1. Sie können die IP-Adresse Ihres Produkts wie folgt erhalten:
	- **SoundTouch-App**: Wählen Sie in der App  $\equiv$  > Einstellungen > Über aus. Wählen Sie Ihren Lautsprecher aus, um die IP-Adresse anzuzeigen.
	- **Drahtloser Router**: Schlagen Sie in der Bedienungsanleitung Ihres Routers nach.
- 2. Öffnen Sie auf einem Gerät, das mit Ihrem drahtlosen Netzwerk verbunden ist, ein Browserfenster.
- 3. Gehen Sie zu **<IP-Adresse>/licenses.pdf**, um die entsprechenden Lizenzvereinbarungen anzuzeigen.

**Herstellungsdatum**: Die achte Ziffer in der Seriennummer gibt das Herstellungsjahr an: "8" ist 2008 oder 2018.

**China-Import**: Bose Electronics (Shanghai) Company Limited, Part C, Plan 9, No. 353 North Riying Road, China (Shanghai) Pilot Free Trade Zone

**EU-Import**: Bose Products B.V., Gorslaan 60, 1441 RG Purmerend, Niederlande

**Taiwan-Import**: Bose Taiwan Branch, 9F-A1, No.10, Section 3, Minsheng East Road, Taipei City 104, Taiwan. Telefonnummer: +886-2-2514 7676

**Mexiko-Import**: Bose de México, S. de R.L. de C.V., Paseo de las Palmas 405-204, Lomas de Chapultepec, 11000 México, D.F. Telefonnummer: +5255 (5202) 3545

**US-Telefonnummer**: 1-877-230-5639

Amazon, Kindle, Fire und alle damit verbundenen Logos sind Marken von Amazon, Inc. oder seinen Partnerunternehmen.

Apple, das Apple-Logo und iTunes sind Marken von Apple Inc., die in den USA und anderen Ländern eingetragen sind. App Store ist eine Dienstleistungsmarke von Apple Inc.

Android, Google Play und das Google Play-Logo sind Marken von Google, LLC.

Die Wortmarke Bluetooth<sup>®</sup> und die Logos sind eingetragene Marken von Bluetooth SIG, Inc. und werden von der Bose Corporation unter Lizenz verwendet.

Dieses Produkt enthält den iHeartRadio-Dienst. iHeartRadio ist eine eingetragene Marke von iHeartMedia, Inc.

Dieses Produkt ist durch bestimmte geistige Eigentumsrechte von Microsoft geschützt. Die Verwendung oder Verteilung einer solchen Technologie außerhalb dieses Produkts ohne Lizenz von Microsoft ist verboten.

Dieses Produkt beinhaltet Spotify-Software, die Lizenzen von Fremdfirmen unterliegt, die hier zu finden sind: [www.spotify.com/connect/third-party-licenses](http://www.spotify.com/connect/third-party-licenses)

Spotify ist eine eingetragene Marke von Spotify AB.

Wi-Fi ist eine eingetragene Marke der Wi-Fi Alliance® .

Windows ist eine eingetragene Marke der Microsoft Corporation in den Vereinigten Staaten und in anderen Ländern.

Bose, SoundTouch, das "Wireless Note"-Design, Wave und das charakteristische Design des Wave Music System sind Marken der Bose Corporation.

Bose Corporation Unternehmenszentrale: 1-877-230-5639

© 2018 Bose Corporation. Dieses Dokument darf ohne vorherige schriftliche Genehmigung weder ganz noch teilweise reproduziert, verändert, vertrieben oder auf andere Weise verwendet werden.

### **[Erstes Einrichten](#page-5-0)**

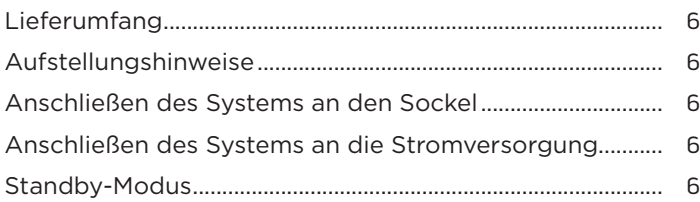

### **[Einrichten der SoundTouch-App](#page-6-0)**

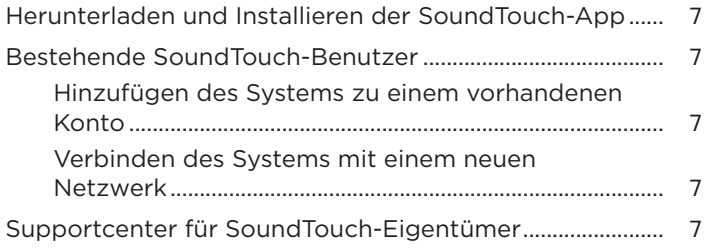

### **[SoundTouch auf Ihrem Wave](#page-7-0)  [Music System IV verwenden](#page-7-0)**

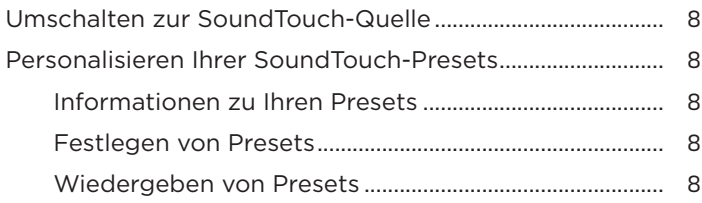

### *Bluetooth*®**[-Technologie](#page-8-0)**

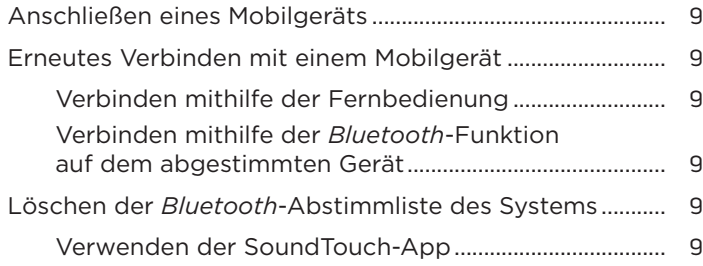

### **[Andere Geräte anschließen](#page-9-0)**

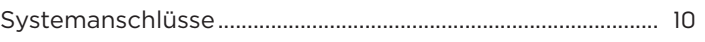

### **[Erweiterte Funktionen](#page-10-0)**

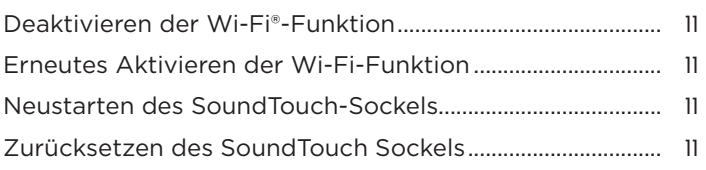

## **[Pflege und Wartung](#page-11-0)**

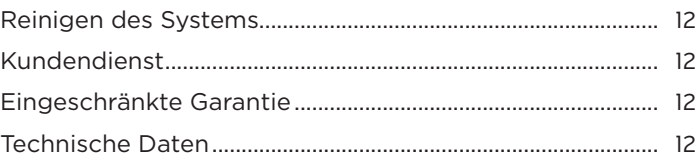

### **[Fehlerbehebung](#page-12-0)**

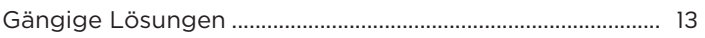

### **[Alternatives Setup](#page-13-0)**

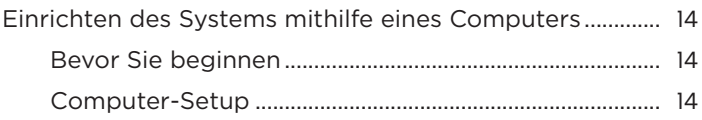

# <span id="page-5-0"></span>**Lieferumfang**

Packen Sie den Karton vorsichtig aus und überprüfen Sie, ob das folgende Teil enthalten ist:

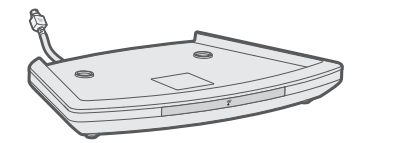

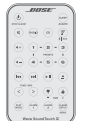

SoundTouch-Sockel Fernbedienung

**Hinweis:** Sollten Teile des Systems beschädigt sein, verwenden Sie sie nicht. Wenden Sie sich an den Bose-Fachhandel oder den Bose-Kundendienst. Auf [worldwide.Bose.com/Support/WSTIV](http://worldwide.Bose.com/Support/WSTIV) finden Sie Kontaktinformationen.

# **Aufstellungshinweise**

Um Störungen zu vermeiden, sollten Sie andere drahtlose Geräte 0,3 bis 0,9 m vom System entfernt aufstellen. Stellen Sie das System nicht in Metallschränke und von direkten Wärmequellen entfernt auf.

# **Anschließen des Systems an den Sockel**

Der SoundTouch-Sockel liefert die Netzwerkverbindung für das Wave Music System IV.

- 1. Trennen Sie das Wave Music System IV vom Strom.
- 2. Stellen Sie das Wave Music System vorsichtig oben auf den SoundTouch-Sockel:
	- Stellen Sie die hinteren Füße des Wave Music System in die entsprechenden Aussparungen des SoundTouch-Sockels.
	- Vergewissern Sie sich, dass das Wave Music System flach aufliegt und die Seitenflächen der beiden Teile direkt übereinander ausgerichtet sind.

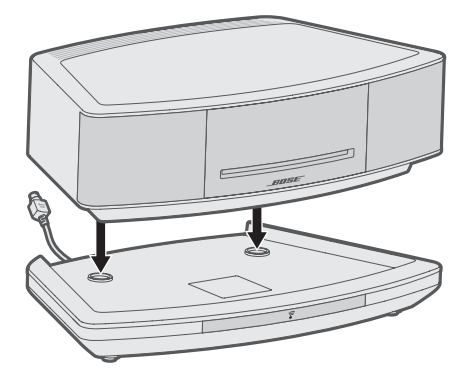

3. Schließen Sie das Kabel des SoundTouch-Sockels an den **Bose link**-Anschluss an.

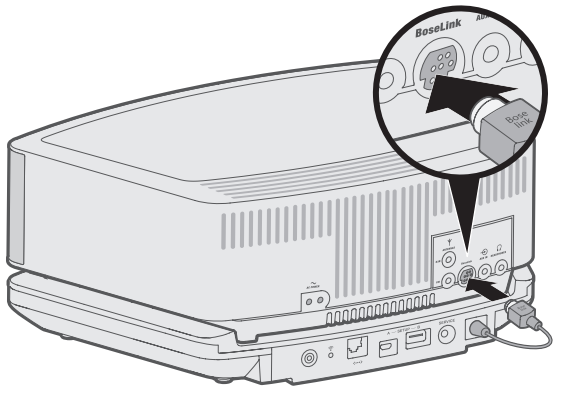

# **Anschließen des Systems an die Stromversorgung**

Bevor Sie das System in Ihrem Netzwerk einrichten, schließen Sie es an den Strom an.

- 1. Schließen Sie den kleinen Stecker des Netzkabels an den AC POWER -Anschluss an.
- 2. Schließen Sie das Netzkabel an eine Netzsteckdose an.

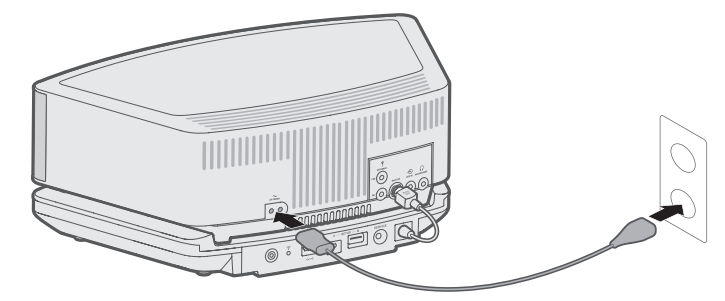

# **Standby-Modus**

Wenn die Taste innerhalb von 24 Stunden nicht gedrückt wird, wechselt das System in den Standby-Modus (aus). Wenn der 18-Minuten-Standby-Timer aktiviert ist, wechselt das System automatisch in den Standby-Modus, wenn 18 Minuten lang kein Ton abgespielt und keine Tasten gedrückt werden.

Wenn das System beim Wechseln in den Standby-Modus mit dem Netzwerk verbunden ist, wird die Verbindung aufrechterhalten.

<span id="page-6-0"></span>Mit der SoundTouch-App können Sie SoundTouch von Ihrem Smartphone, Tablet oder Computer aus steuern. Mithilfe der App fungiert Ihr intelligentes Gerät als Fernbedienung für Ihr System.

Von der App aus können Sie Ihre SoundTouch-Einstellungen verwalten, Musikdienste hinzufügen, lokale und globale Internet-Radiosender erkunden, Presets einstellen und Musik streamen. Neue Funktionen werden regelmäßig hinzugefügt.

**Hinweis:** Wenn Sie SoundTouch bereits für ein anderes System eingerichtet haben, sehen Sie unter ["Hinzufügen des](#page-6-1)  [Systems zu einem vorhandenen Konto."](#page-6-1) nach.

# <span id="page-6-2"></span>**Herunterladen und Installieren der SoundTouch-App**

Laden Sie auf Ihrem Smartphone oder Tablet die SoundTouch-App herunter.

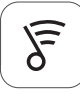

## SoundTouch app

amazon appstore

- **Apple-Benutzer:** Download vom App Store
- **Android™-Benutzer**: Download vom Google Play™ Store
- **Amazon Kindle Fire-Benutzer**: Download vom Amazon Appstore für Android

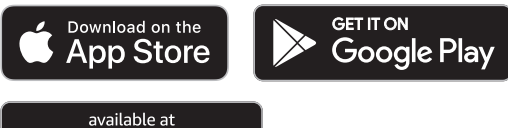

Befolgen Sie die Anweisungen in der App, um das Setup abzuschließen. Sie umfasst das Hinzufügen des Systems zu Ihrem Wi-Fi-Netzwerk, die Erstellung eines SoundTouch-Kontos, das Hinzufügen einer Musikbibliothek und die Verwendung von Musikdiensten.

Eine Anleitung für die Verwendung eines Computers zum Einrichten finden Sie unter [Seite 14.](#page-13-1)

**Tipp:** Sobald Sie das System in Ihrem Wi-Fi-Netzwerk eingerichtet haben, können Sie es von jedem Smartphone oder Tablet im selben Netzwerk aus steuern. Laden Sie die SoundTouch-App auf ein intelligentes Gerät herunter. Sie müssen dasselbe SoundTouch-Konto für alle Geräte verwenden, die an das System angeschlossen sind.

# **Bestehende SoundTouch-Benutzer**

Wenn Sie SoundTouch bereits auf einem anderen Lautsprecher eingerichtet haben, müssen Sie die SoundTouch-App nicht erneut herunterladen.

### <span id="page-6-1"></span>**Hinzufügen des Systems zu einem vorhandenen Konto**

Wählen Sie in der App  $\equiv$  > Einstellungen > Lautsprecher **hinzufügen oder neu verbinden** aus.

Die App führt Sie durch die Einrichtung.

### **Verbinden des Systems mit einem neuen Netzwerk**

Wenn sich Ihre Netzwerkinformationen ändern, fügen Sie das System zum neuen Netzwerk hinzu. Sie können dies tun, indem Sie das System in den Setup-Modus versetzen.

- 1. Wählen Sie in der App  $\equiv$  > Einstellungen > **Lautsprechereinstellungen** und anschließend Ihr System aus.
- 2. Wählen Sie **LAUTSPRECHER VERBINDEN** aus.

Die App führt Sie durch die Einrichtung.

## **Supportcenter für SoundTouch-Eigentümer**

#### **[worldwide.Bose.com/Support/WSTIV](http://worldwide.Bose.com/Support/WSTIV)**

Diese Website bietet Zugriff auf das Supportcenter des Eigentümers, das Bedienungsanleitungen, Artikel, Tipps, Tutorials, eine Videobibliothek und die Eigentümer-Community umfasst, in der Sie Fragen und Antworten posten können.

# <span id="page-7-0"></span>**Umschalten zur SoundTouch-Quelle**

Drücken Sie auf der Fernbedienung  $\sum_{k}$  aus **SOUNDTOUCH** auf dem Display erscheint.

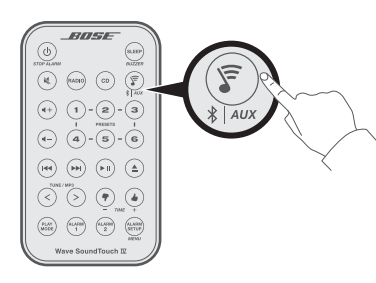

#### **Hinweise:**

- Drücken von  $\frac{1}{2}$  aux schaltet zwischen SoundTouch, *Bluetooth* und Ton von einem Gerät um, das an den AUX IN-Anschluss angeschlossen ist.
- Wenn Sie  $\sqrt[k]{ }$  auswählen, werden kabelgebundene Audiogeräte nicht eingeschaltet. Schalten Sie auf jeden Fall zuerst das Gerät ein.

## **Personalisieren Ihrer SoundTouch-Presets**

Sie können sechs Presets für Ihre bevorzugten Streaming-Musikdienste, Wiedergabelisten, Künstler, Alben oder Songs aus Ihrer Musikbibliothek festlegen. Sie können jederzeit auf Ihre Musik zugreifen, indem Sie eine Taste auf der Fernbedienung drücken.

**Hinweis:** Sie können SoundTouch oder MW-/UKW-Presets einstellen. Informationen zum Einstellen von MW-/UKW-Presets finden Sie in der Bedienungsanleitung für das Wave Music System IV.

#### **Informationen zu Ihren Presets**

- Sie können Presets in der App und auf der Fernbedienung von Ihrem Wave Music System aus einstellen.
- Wenn die Preset-Quelle Ihre iTunes- oder Ihre Windows Media Player-Musikbibliothek ist, vergewissern Sie sich, dass der Computer, auf dem Sie Ihre Musikbibliothek speichern, eingeschaltet und mit demselben Netzwerk wie das SoundTouch-System verbunden ist.
- Sie können keine Presets im *Bluetooth*-Modus oder AUX-Modus einstellen.

### **Festlegen von Presets**

- 1. Streamen Sie mithilfe der App Musik zum System.
- 2. Halten Sie, während die Musik wiedergegeben wird, ein Preset auf der Fernbedienung gedrückt (zwei Sekunden lang).

Das System gibt einen Ton ab, wenn das Preset eingestellt ist.

### **Wiedergeben von Presets**

Sobald Sie Ihre Presets personalisiert haben, wählen Sie ein Preset für die Wiedergabe mithilfe der Fernbedienung oder der App.

1. Drücken Sie auf der Fernbedienung  $\sum_{A \cup X} \sum_{A \cup B \cup B}$  bis **SOUNDTOUCH** auf dem Display erscheint.

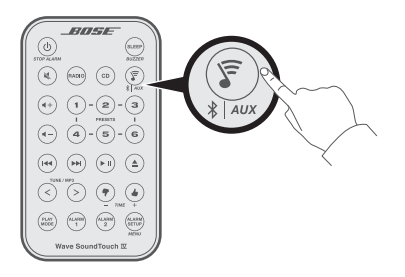

2. Drücken Sie ein Preset.

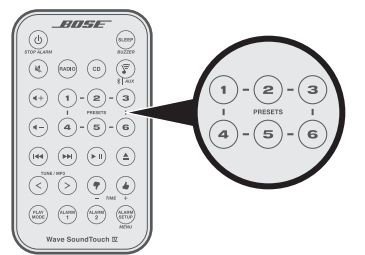

Musik wird auf dem System wiedergegeben. Es werden Informationen auf dem Display angezeigt, die von der Quelle abhängen, zum Beispiel ein Song oder ein Sender.

# <span id="page-8-1"></span><span id="page-8-0"></span>**Anschließen eines Mobilgeräts**

*Bluetooth*-Drahtlostechnologie ermöglicht es Ihnen, Musik von *Bluetooth*-Smartphones, -Tablets, -Computern und anderen Audiogeräten auf Ihr SoundTouch-System zu streamen.

Bevor Sie Musik von einem Mobilgerät streamen können, müssen Sie das Gerät mit dem System verbinden.

1. Drücken Sie auf der Fernbedienung  $\sqrt[k]{e^{i\theta}}$ , bis eine "Bereit zum Verbinden" auf dem Display erscheint.

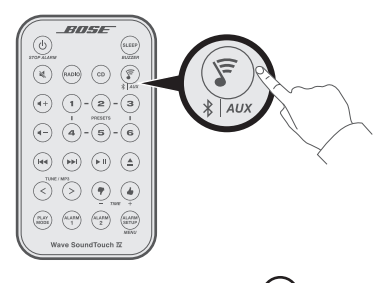

**Tipp:** Sie können auch  $\sqrt{\frac{1}{4}}$  eine Sekunden lang gedrückt halten, um ein Gerät zu verbinden.

2. Schalten Sie auf Ihrem Mobilgerät die *Bluetooth*-Funktion ein.

**Tipp:** Die *Bluetooth*-Funktion finden Sie normalerweise im Einstellungen-Menü.

3. Wählen Sie Ihr Wave-System aus der Geräteliste aus.

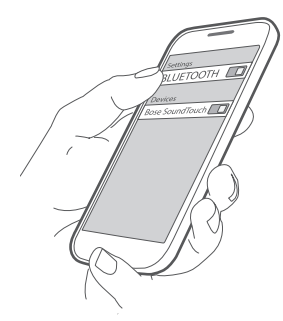

**Tipp:** Suchen Sie nach dem Namen, den Sie in der SoundTouch-App für Ihr Wave-System eingegeben haben. Wenn Sie Ihrem Wave-System keinen Namen gegeben haben, wird der voreingestellte Name angezeigt.

Nach dem Verbinden gibt das System einen Ton ab.

## **Erneutes Verbinden mit einem Mobilgerät**

Sie können Ton von einem Mobilgerät zum System streamen. Wenn sich mehrere abgestimmte Geräte innerhalb der Reichweite befinden, verbindet sich das System mit dem zuletzt abgestimmten Gerät, das zu ihm gestreamt hat. Es kann ein oder zwei Minuten dauern, bis sich das abgestimmte Gerät verbindet. Auf dem Display Ihres Systems wird der Verbindungsstatus angezeigt.

### **Verbinden mithilfe der Fernbedienung**

1. Drücken Sie auf der Fernbedienung des  $\frac{1}{2}$  Aux, bis eine *Bluetooth*-Suchmeldung auf dem Display angezeigt wird.

Das System verbindet sich mit dem zuletzt abgestimmten Gerät innerhalb der Reichweite Ihres Systems. Wenn sich dieses System nicht innerhalb der Reichweite befindet, durchläuft das System die Liste der abgestimmten Geräte, bis es ein verfügbares Gerät findet.

- 2. Geben Sie auf dem Gerät Musik wieder.
- **Hinweis:** Wenn ein Mobilgerät mit dem System verbunden ist und Sie ein anderes Mobilgerät verbinden möchten, sehen Sie unter "Verbinden eines Mobilgeräts" nach.

### **Verbinden mithilfe der** *Bluetooth***-Funktion auf dem abgestimmten Gerät**

- 1. Schalten Sie auf dem Mobilgerät die *Bluetooth*-Funktion ein.
- 2. Wählen Sie Ihr SoundTouch System aus der Liste der verfügbaren Geräte.

Ihr System schaltet sich ein und gibt einen Ton ab.

## <span id="page-8-2"></span>**Löschen der** *Bluetooth***-Abstimmliste des Systems**

Wenn Sie ein Mobilgerät mit dem System verbinden, wird die Verbindung in der Abstimmliste des Systems gespeichert. Sie müssen möglicherweise die Abstimmliste löschen, wenn Sie ein Gerät nicht verbinden können. Nach Löschen der Liste müssen Sie das Gerät erneut verbinden.

Drücken Sie auf der Fernbedienung \* | Aux (ca. 10 Sekunden), bis eine Meldung auf dem Display erscheint, dass die Abstimmliste gelöscht ist.

Das System ist für die Verbindung mit einem Gerät bereit.

### **Verwenden der SoundTouch-App**

Sie können die Abstimmliste auch mithilfe der App löschen.

- 1. Wählen Sie in der App  $\equiv$  > **EINSTELLUNGEN** > **Lautsprechereinstellungen** und anschließend Ihr System aus.
- 2. Öffnen Sie den Menüpunkt *Bluetooth* und löschen Sie die Abstimmliste.

# <span id="page-9-0"></span>**Systemanschlüsse**

An der Anschlussleiste gibt es Anschlüsse für externe Geräte.

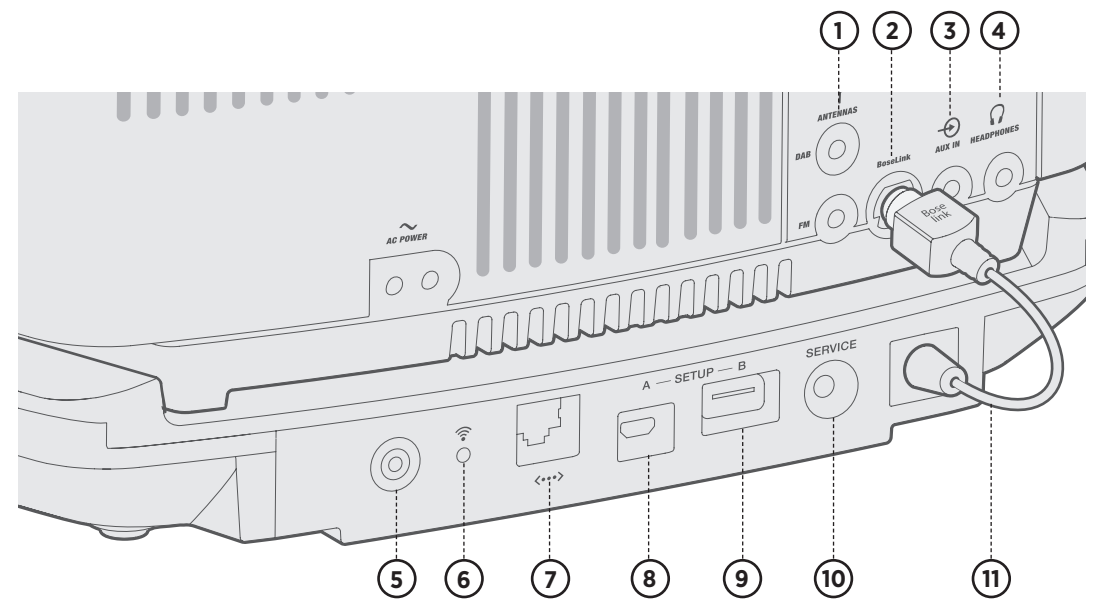

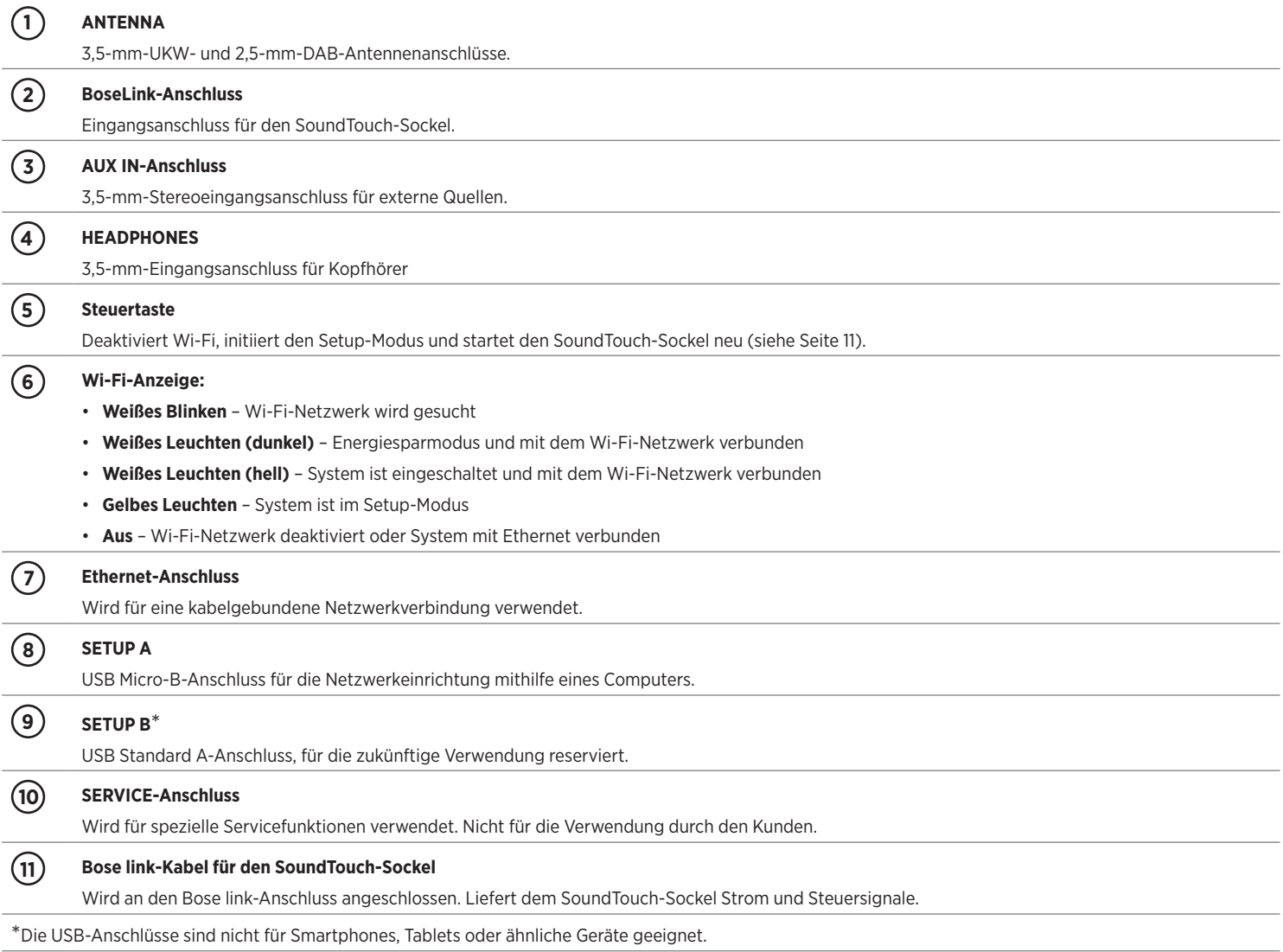

# <span id="page-10-0"></span>**Deaktivieren der Wi-Fi**® **-Funktion**

- 1. Halten Sie die **Steuer**-Taste des Sockels gedrückt (8 10 Sekunden).
- 2. Wenn die Wi-Fi-Anzeige sich ausschaltet, lassen Sie die **Steuer**-Taste los.

## **Erneutes Aktivieren der Wi-Fi-Funktion**

Schalten Sie das System mit der Fernbedienung ein.

## <span id="page-10-1"></span>**Neustarten des SoundTouch-Sockels**

Halten Sie die **Steuer**-Taste an der Rückseite des SoundTouch-Sockels mindestens 10 Sekunden lang gedrückt und lassen Sie sie dann los. Nach einigen Sekunden sollte sich der Sockel wieder einschalten und sich erneut mit Ihrem Netzwerk verbinden.

**Hinweis:** Ihre SoundTouch-Presets und Ihre gespeicherten Netzwerkberechtigungen werden durch den Neustart nicht beeinflusst.

# **Zurücksetzen des SoundTouch Sockels**

Ein Zurücksetzen des Systems löscht alle Quellen-, Lautstärke- und Netzwerkeinstellungen vom System und stellt die werkseitigen Originaleinstellungen wieder her.

Ihr SoundTouch-Konto – und Presets – sind noch vorhanden, sind aber nur mit dem System verbunden, wenn Sie dasselbe Konto zum erneuten Einrichten des Systems verwenden.

- 1. Vergewissern Sie sich, dass das SoundTouch-Sockelkabel an den Bose link-Anschluss angeschlossen ist.
- 2. Trennen Sie das System vom Strom.
- 3. Halten Sie die **Steuer**-Taste an der Rückseite des SoundTouch-Sockels gedrückt.
- 4. Halten Sie die **Steuer**-Taste gedrückt, während Sie das System wieder an den Strom anschließen.
- 5. Halten Sie die **Steuer**-Taste ungefähr fünf Sekunden lang gedrückt.

Das System wird neu gestartet.

6. Öffnen Sie die SoundTouch-App und fügen Sie das System zu Ihrem Netzwerk hinzu (siehe [Seite 7](#page-6-2)).

# <span id="page-11-0"></span>**Reinigen des Systems**

- Reinigen Sie die Oberfläche des Systems mit einem weichen, trockenen Tuch. Das Gitter am System können Sie vorsichtig mit einem Staubsauger reinigen.
- Verwenden Sie KEINE Lösungsmittel, Chemikalien und Reinigungsmittel, die Alkohol, Ammoniak oder Scheuermittel enthalten.
- Auf KEINEN Fall darf Feuchtigkeit ins Innere gelangen.

# **Kundendienst**

Zusätzliche Hilfe bei der Verwendung des Systems finden Sie auf: [worldwide.Bose.com/Support/WSTIV](http://worldwide.Bose.com/Support/WSTIV)

# **Eingeschränkte Garantie**

Für Ihren Bose SoundTouch-Sockel gilt eine eingeschränkte Garantie. Nähere Informationen zur eingeschränkten Garantie finden Sie auf unserer Website unter [global.Bose.com/warranty.](http://global.Bose.com/warranty)

Eine Anleitung zum Registrieren Ihres Produkts finden Sie unter [global.Bose.com/register.](http://global.Bose.com/register) Ihre eingeschränkte Garantie ist jedoch unabhängig von der Registrierung gültig.

# **Technische Daten**

#### **Eingangsnennleistung**

 $12 - 20$  VDC $= -12$  W max.

<span id="page-12-0"></span>Bei Problemen mit dem System:

- Schließen Sie das System an das Stromnetz an.
- Schließen Sie alle Kabel fest an.
- Schließen Sie den SoundTouch-Sockel an den Bose link-Anschluss an.
- Tippen Sie auf das Touchpad oben am System oder verwenden Sie die Fernbedienung, um das System einzuschalten.
- Stellen Sie das System und das Mobilgerät von möglichen Störquellen weg (z. B. drahtlose Router, kabellose Telefone, Fernsehgeräte, Mikrowellengeräte usw.).
- Stellen Sie das System für ordnungsgemäßen Betrieb innerhalb des für Ihren drahtlosen Router oder Ihr Mobilgerät empfohlenen Bereichs auf.
- Setzen Sie das System zurück: Ziehen Sie das Netzkabel 10 Sekunden lang aus der Netzsteckdose und schließen Sie es wieder an.

Wenn Sie das Problem nicht beheben konnten, sehen Sie in der folgenden Tabelle nach, in der Sie Symptome und Lösungen für gängige Probleme finden. Wenn Sie Ihr Problem nicht beheben können, wenden Sie sich an den Bose-Kundendienst.

# **Gängige Lösungen**

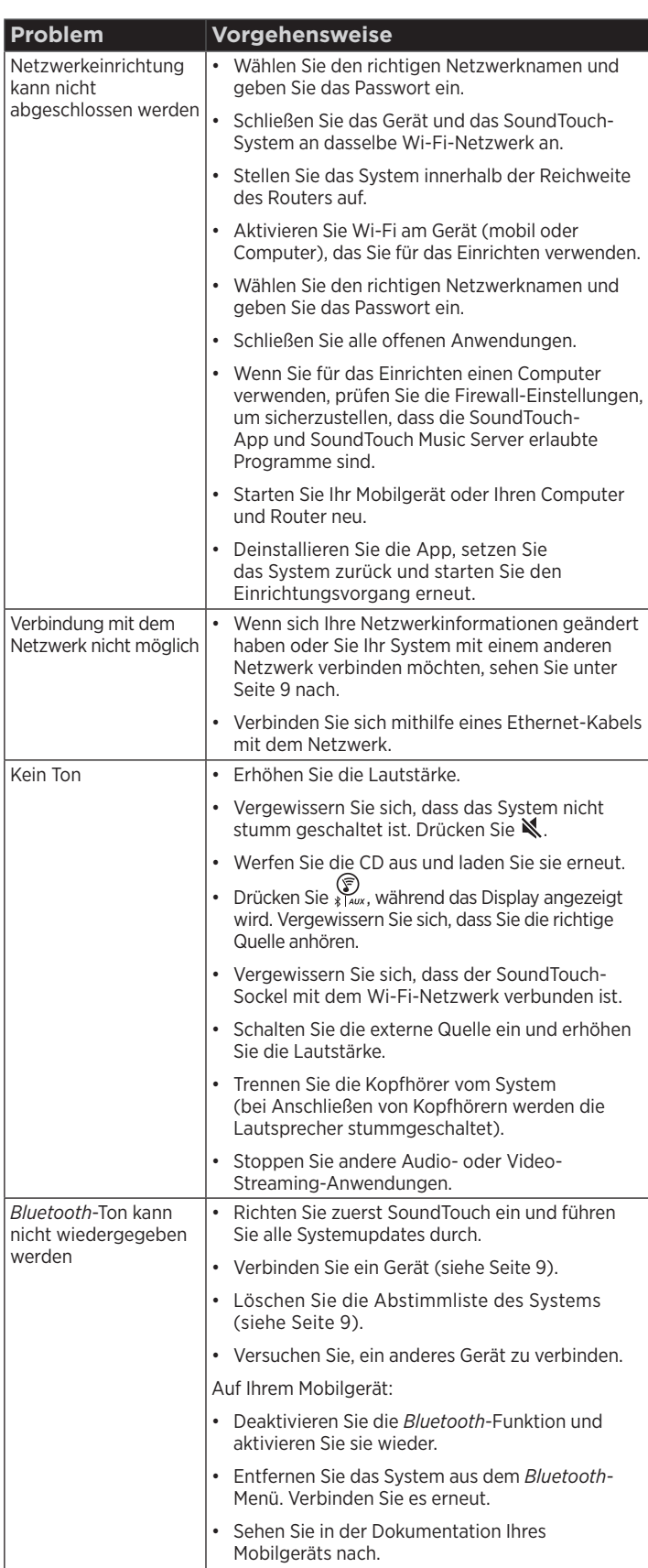

# <span id="page-13-1"></span><span id="page-13-0"></span>**Einrichten des Systems mithilfe eines Computers**

Sie können Ihr System mithilfe eines Computers statt eines Smartphones oder Tablets einrichten.

### **Bevor Sie beginnen**

- Stellen Sie das System neben Ihren Computer.
- Vergewissern Sie sich, dass sich Ihr Computer im Wi-Fi-Netzwerk befindet.
- Holen Sie sich ein USB A-zu-USB Micro B-Kabel (nicht mitgeliefert).

#### **Hinweise:**

- Zum Laden von Mobilgeräten wird normalerweise ein USB A-zu-USB Micro B-Kabel verwendet. Sie können dieses Teil auch im Elektrofachhandel erwerben. Wenn Sie diese Kabel nicht haben, wenden Sie sich an den Bose-Kundendienst.
- Der USB-Anschluss an der Rückseite des Systems dient nur dem Einrichten des Computers. Der USB-Anschluss ist nicht für das Aufladen von Smartphones, Tablets oder ähnlichen Geräten oder des Systems selbst geeignet.

### **Computer-Setup**

Während des Einrichtens fordert die App Sie auf, das USB-Kabel vom Computer vorübergehend an das Wave SoundTouch Music System anzuschließen. Schließen Sie das USB-Kabel erst an, wenn die App Sie dazu auffordert.

- 1. Schließen Sie das Netzkabel an eine Netzsteckdose an.
- 2. Öffnen Sie einen Browser auf Ihrem Computer und gehen Sie zu:

#### **[worldwide.Bose.com/Support/WSTIV](http://worldwide.Bose.com/Support/WSTIV)**

**Tipp:** Verwenden Sie den Computer, auf dem Ihre Musikbibliothek gespeichert ist.

3. Laden Sie die SoundTouch-App herunter und führen Sie sie aus.

Die App führt Sie durch die Einrichtung.

4. Trennen Sie das USB-Kabel nach Abschluss der Einrichtung vom Computer und vom System. Stellen Sie das System an seinen endgültigen Ort.

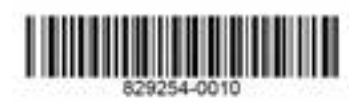